## Create your account on FloydHub

- Go here: <https://www.floydhub.com/>
- Then click on "Sign Up For Free":

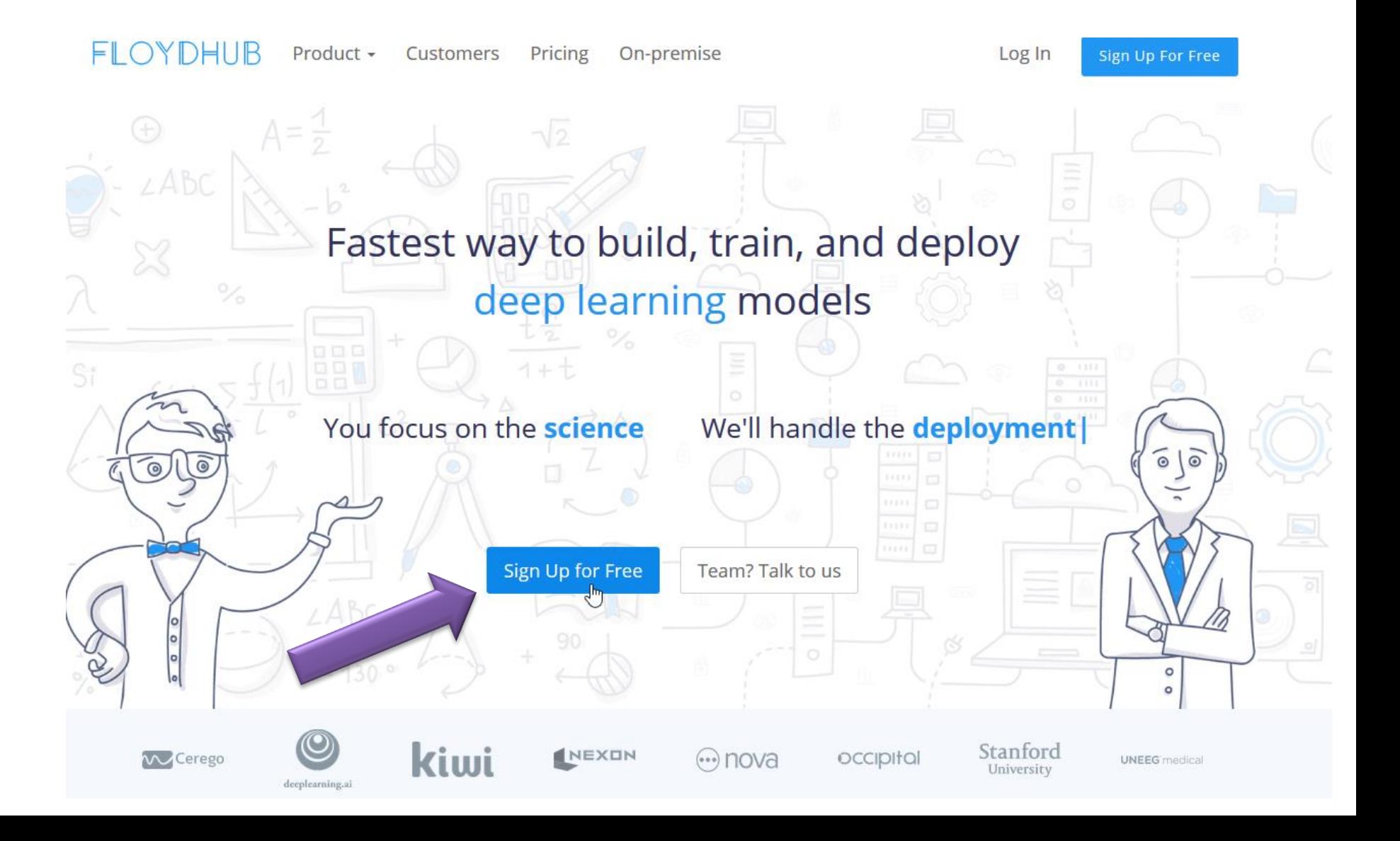

- Next, fill the sign up form
- **Send me your username**

[thomas.grenier@insa-lyon.fr](mailto:thomas.grenier@insa-lyon.fr)

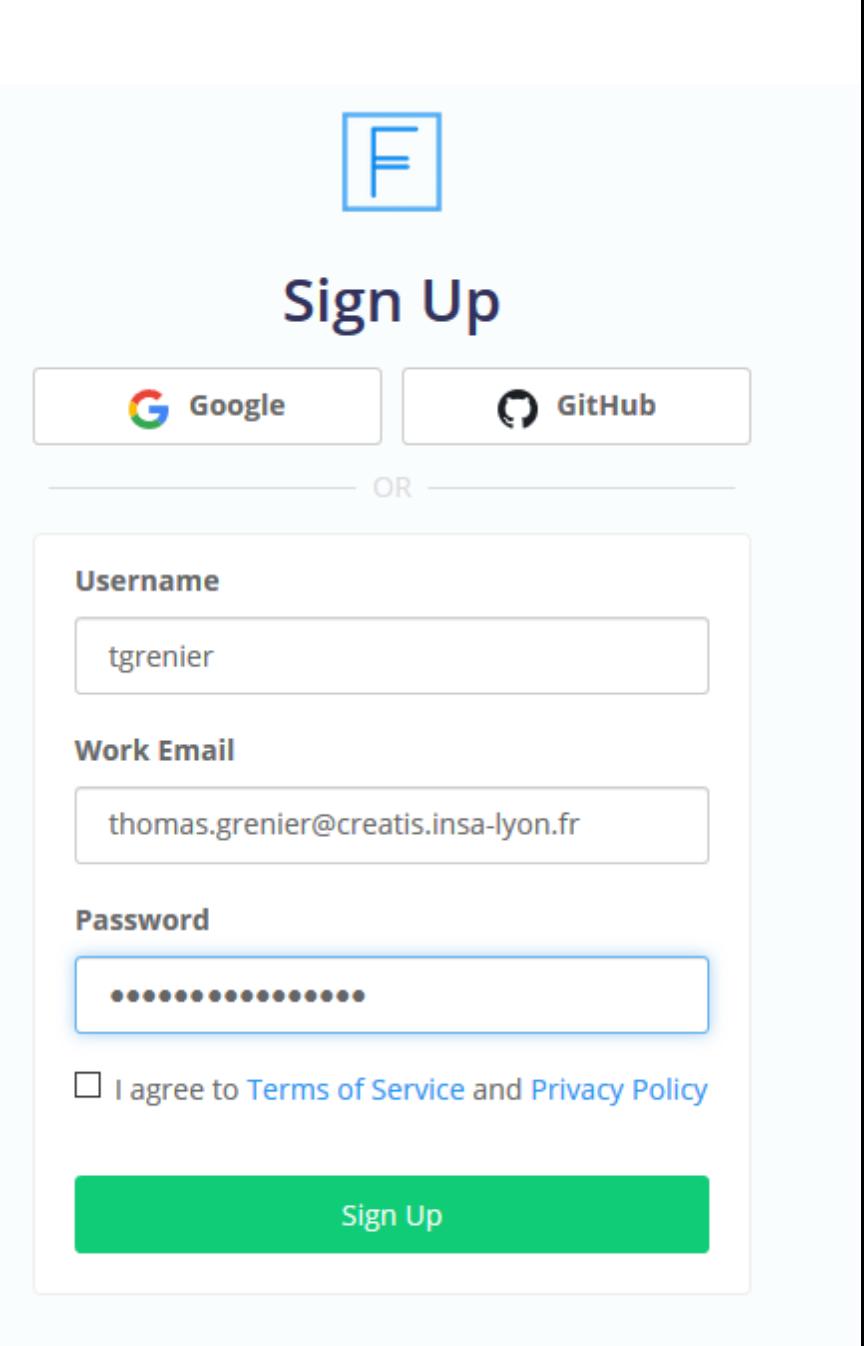

Already have an account? Log In

- Complete the profile forms
- For the last one "verify your identity", do not enter any payment information, just click on "Decline signup credits"

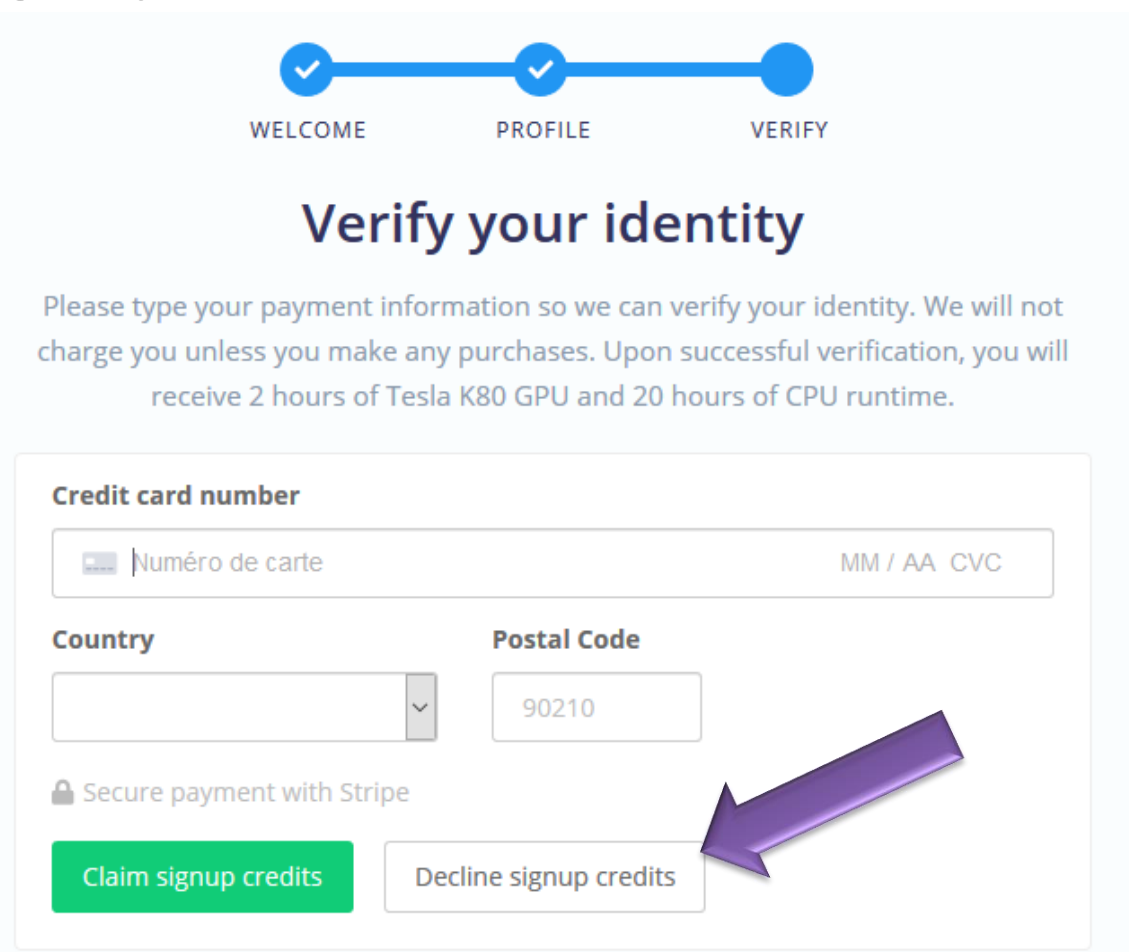

- That's all.
- You can try using FloydHub yourself, but during hands on we will explain you how to proceed withCreate a new project

A project contains all your jobs, workspaces, and APIs associated with a particular deep learning goal.

← You can start a Project with a Template preconfigured for a specific deep learning task Project n Owner tgrenier my-co **Description (optional) Visibility**  $_{\odot}$ **Public** O **Private** Private Create project

## By the way, you are forgetting to send me your username…

[thomas.grenier@insa-lyon.fr](mailto:thomas.grenier@insa-lyon.fr)

 $\rightarrow$  we need it to add you in the school team  $\odot$